## **CENTRO PAULA SOUZA ESCOLA TÉCNICA PROFESSOR MASSUYUKI KAWANO**

**TÉCNICO EM INFORMÁTICA**

**DAYANE ALEXANDRE VITALI HILDA YOSHIE TOYONAGA STEFANINI MATHEUS AFONSO DOS SANTOS PATRÍCIA DE MOURA FERREIRA WESLLEY DO AMARAL SOUZA** 

**LibraSoft®: tecnologia assistiva a serviço do surdo**

TUPÃ - SP 2015

# **CENTRO PAULA SOUZA ESCOLA TÉCNICA PROFESSOR MASSUYUKI KAWANO TÉCNICO EM INFORMÁTICA**

**DAYANE ALEXANDRE VITALI HILDA YOSHIE TOYONAGA STEFANINI MATHEUS AFONSO DOS SANTOS PATRÍCIA DE MOURA FERREIRA WESLLEY DO AMARAL SOUZA**

**LibraSoft®: tecnologia assistiva a serviço do surdo**

Trabalho de Conclusão de Curso Apresentado à ETEC Prof. MASSUYUKI KAWANO, como requisito parcial para obtenção do título de Técnico em Informática.

Orientador: Prof. Adauto Junior

TUPÃ - SP 2015

Aos nossos pais e amigos, que nos deram apoio e incentivo, e também aos professores por toda assistência e atenção em nos ajudar a concluir este curso e trabalho**.**

#### Agradecemos,

A Deus por estar conosco nos melhores e piores momentos por nos dar força e fé para não desistirmos.

Aos professores pela atenção e paciência.

Aos nossos amigos e colegas, que nos ajudaram e por estarem sempre nos apoiando para que esse sonho se tornasse realidade.

Agradecemos em especial a interlocutora Denize Mancine pela ajuda e empenho. Obrigado por sua atenção e pelo carinho dedicado.

Tudo o que fazemos pensando em ajudar ao próximo, pela própria lei da natureza, nos é devolvido em dobro,

Apesar desta despedida de trabalho, sabemos que um dia ainda iremos nos encontrar por aí e relembrar todos os bons momentos que vivemos aqui lembraremos nos das alegrias, do sufoco e também do trabalho dividido.

Estamos gratos àqueles que nos deram obstáculos a nossa frente e conseguimos enfrentá-los.

Que os vossos esforços desafiem as impossibilidades, lembrai-vos de que as grandes coisas do homem foram conquistadas do que parecia impossível.

**Charles Chaplin**

#### **RESUMO**

Refletir sobre inclusão social é também atuar. Cursando técnico em informática junto com uma surda, ficamos desafiados a agir, fazermos algo dentro da área tecnológica para facilitar a vida dos surdos. Pesquisando sobre softwares relacionados a LIBRAS, percebemos a tão grande necessidade de se fazer algo. Ao percebemos que a aluna surda precisava ser acompanhada por um interlocutor até mesmo na secretaria para que consiga se comunicar.

A partir dessa reflexão notamos a necessidade de um software para atender essa demanda para que os surdos tenham maior acessibilidade, inclusão, interatividade e independência em seu cotidiano.

Decidimos gerar um software auxiliar com informações básicas para que qualquer surdo usuário de LIBRAS possa preencher um simples cadastro de informações sem o acompanhamento de um interlocutor com a função de minimizar a sua dependência.

A primeira informação prestada por meio de um vídeo em LIBRAS (Língua Brasileira de Sinais) será os documentos necessários para o preenchimento do cadastro, para que a pessoa surda possa preencher os campos solicitados. As informações preenchidas retornarão para a tela do atendente para o término do cadastro.

**Palavra-Chave:** Surdos, Independência, Cadastro.

## **ABSTRACT**

Reflect on social inclusion is also acting. Studying computer technician with a deaf, we were challenged to act, do something in the area of technology to make life easier for the deaf. To realize that the deaf student must be accompanied by interlocutor even in the secretary to make himself understood and researching related to "Libras Brazilian Sign Language" - software, perceive such a great need to do something.

From this reflection we see the need for software to meet this demand so that the deaf have greater accessibility, inclusion, interactivity and independence in their daily lives.

We decided to generate an auxiliary software with basic information so that any deaf "LIBRAS" user can fill out a simple registration information without the accompaniment of an interlocutor with the function to minimize their dependence.

The first information provided by a video "LIBRAS" documents will be required for the completion of registration, so that the deaf person can fill in the required fields. The information filled returned to the clerk of the screen to the end of registration.

To prepare the software was used in the programming stage Delphi XE7 software, Microsoft Visio for the creation of the MER and database for storage of Microsoft SQL Server 2014 information.

# **SUMÁRIO**

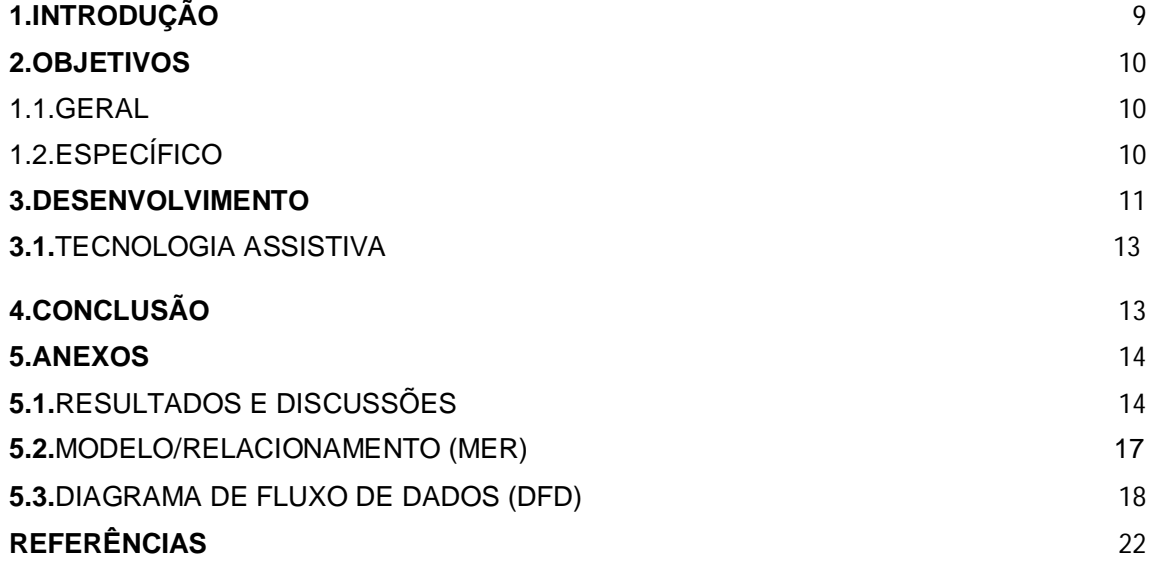

### **1. INTRODUÇÃO**

Presentes na sociedade estão os indivíduos surdos, porém em períodos anteriores e quem sabe até hoje ás margens dela. Entretanto sua história foi sempre repleta de dificuldades, da proibição até a legitimação da Língua de sinais no Brasil.

As pessoas surdas, ou qualquer pessoa que não era considerada "Normal" foi por muitos anos, vítimas de preconceitos. Nota-se que a sociedade tem mudado seu modo de agir ao longo do tempo, mas ainda há muito a se fazer para integrá-los, e aqui ficaremos somente com a razão de nosso estudo: os surdos.

A escolha de nosso tema foi baseada em coletas de dados, pesquisas na internet, livros e discussões entre nós, integrantes do grupo, em nosso grupo há uma surda, o que nos ajudou muito para que tudo se realizasse. A ideia para desenvolver o nosso trabalho foi baseada em acessibilidade interatividade e autonomia para pessoas surdas.

Através de nossas pesquisas podemos perceber que existem poucos aplicativos ou software que possam contribuir para a interação com surdos.

Nos balcões de informações, geralmente não tem pessoas treinadas para atender e se comunicar com pessoas surdas, para que isso se torne possível teria que haver um treinamento o que geraria um custo alto.

Partindo dessas informações, percebemos que a acessibilidade e interatividade das pessoas surdas neste setor estão muito limitadas, deste modo resolvemos gerar um software de apoio para a secretaria da escola com requisições básicas, e estas serão feitas através de videos, já pré-estabelecidas para cada informação solicitada.

Visto que no "Manual de acessibilidade espacial para escolas" (Brasil/MEC, 2009) diz: "A escola como ambiente educativo inclusivo requer condições que garantam o acesso e a participação autônoma de todos (grifo nosso) às suas dependências e atividades de formação e assegurar tais condições é um dos lemas dos educadores e demais profissionais que atuam nessas escolas".

Sendo assim o sistema de cadastro para surdos tem como função facilitar o acesso às informações ali contidas, para que sua vida se torne menos dependente.

#### **2. OBJETIVOS**

### 1.1.GERAL

O objetivo do software é proporcionar às pessoas surdas, acessibilidade, interatividade e independência, melhorando a sua qualidade de vida.

1.2.ESPECÍFICO

Introdução do software por meio de LIBRAS indicará os documentos que o usuário surdo precisara providenciar para fazer o cadastro.

Software dará autonomia aos surdos para preencher cadastro por meio de LIBRAS.

As LIBRAS serão inseridas neste software por meio de filmagens (vídeos) que serão gravados por uma surda, sobre perguntas relacionadas ao cadastro (as mesmas que os "ouvintes" preenchem em formulários).

USUARIOS SURDOS farão uso do software, preenchendo as informações solicitadas por meio da LIBRAS em vídeo, digitando a solicitação feita pelo atendente.

IMAGENS da surda realizando a LIBRAS em videos de informações préestabelecidas.

## **3. DESENVOLVIMENTO**

Desenvolvemos um software para atender pessoas surdas no cadastro da matricula da escola ETEC. Prof. MASSUYUKI KAWANO - de Tupã/SP. Este software será um programa de apoio; começará com um vídeo com boas vindas e os documentos necessários para a realização do cadastro: RG, CPF, Certidão de Nascimento, comprovante de conclusão do ensino médio, 2 fotos 3x4 e a taxa de APM. Depois de alguns segundos abrirá uma tela de cadastro referente à matrícula do aluno, contendo: dados necessários para realização do preenchimento.

A atendente terá um campo para pesquisa onde selecionara o vídeo correspondente a informação solicitada, após selecionar o vídeo ele ira ser reproduzido na tela do aluno.

O aluno terá um **campo para digitar** a informação solicitada, enviando para a tela do atendente, para que o mesmo possa preencher o cadastro.

- Campo para digitar: Terá um cursor que estará disponível para o usuário deficiente auditivo um monitor, um teclado.
- Para a elaboração do software foi utilizado o Microsoft Word Office 2010 para a elaboração do trabalho e dos gráficos de pesquisa de campo, Delphi XE7 na etapa de programação, Microsoft Visio 2010 para a Criação do DFD (Diagrama de fluxo de dados), Microsoft SQL Server 2014 para o Banco de Dados, Sony Vegas Pro13 para a edição dos videos.

#### **3.1TECNOLOGIA ASSISTIVA**

Tecnologia Assistiva é uma expressão utilizada para identificar todo o arsenal de Recursos e Serviços que contribuem para proporcionar ou ampliar habilidades funcionais de pessoas com deficiência e consequentemente promover Vida Independente e Inclusão.

O uso da informática tem espaço reservado e não poderíamos nos furtar a levantar alguns questionamentos e levá-los a refletir sobre a questão da inclusão escolar que ainda, mesmo que ocultamente, é tabu e um tanto rejeitada por uma parcela da sociedade.

O software veio de encontro ao que se espera diante da educação especial e como uma resolução de problemas funcionais para pessoas surdas que faz uso de língua brasileira se sinais.

Fazer uso da Tecnologia Assistiva na escola é buscar, com criatividade, uma alternativa para que o aluno realize o que deseja ou precisa. É encontrar uma estratégia para que ele possa fazer de outro jeito. É valorizar o seu jeito de fazer e aumentar suas capacidades de ação e interação a partir de suas habilidades. É conhecer e criar novas alternativas para a comunicação, escrita, mobilidade, leitura, brincadeiras, artes, utilização de materiais escolares e pedagógicos, exploração e produção de temas através do computador, etc. é envolver o aluno ativamente, desafiando-se a experimentar e conhecer, permitindo que construa individual e coletivamente novos conhecimentos. É retirar do aluno o papel de espectador e atribuir-lhe a função de ator (BRASIL, 2007).

A Tecnologia Assistiva no software desenvolvido LibraSoft se faz presente pelo fato de ter como objetivo acessibilidade, promover a autonomia e a independência funcional de seu usuário, facilitando a sua comunicação através de videos e podendo ser adaptado conforme as necessidades da Instituição de Ensino.

## **4. CONCLUSÃO**

Entendemos que em respeito à cultura surda, a língua dos surdos e considerando que os surdos são (ou foram) "excluídos" por tanto tempo, sofrendo até mesmo violência institucional contra sua língua e cultura, cabe a nós futuros programadores contribuir para essa integração, ressaltando aquilo que para nós é/ou deveria ser óbvio: o surdo, no uso de sua língua gesto visual, faz uso do poder da língua, constituindo a si próprio de certa forma e interagindo na sociedade.

### **5. ANEXOS**

## **5.1. RESULTADOS E DISCUSSÕES**

Essa pesquisa foi desenvolvida através de um questionário para validar a real necessidade de um software como este para o beneficio da comunidade surda. Direcionada, portanto aos surdos e as pessoas ligadas a elas direta ou indiretamente: Estudantes, Professores, Gestores e Outros.

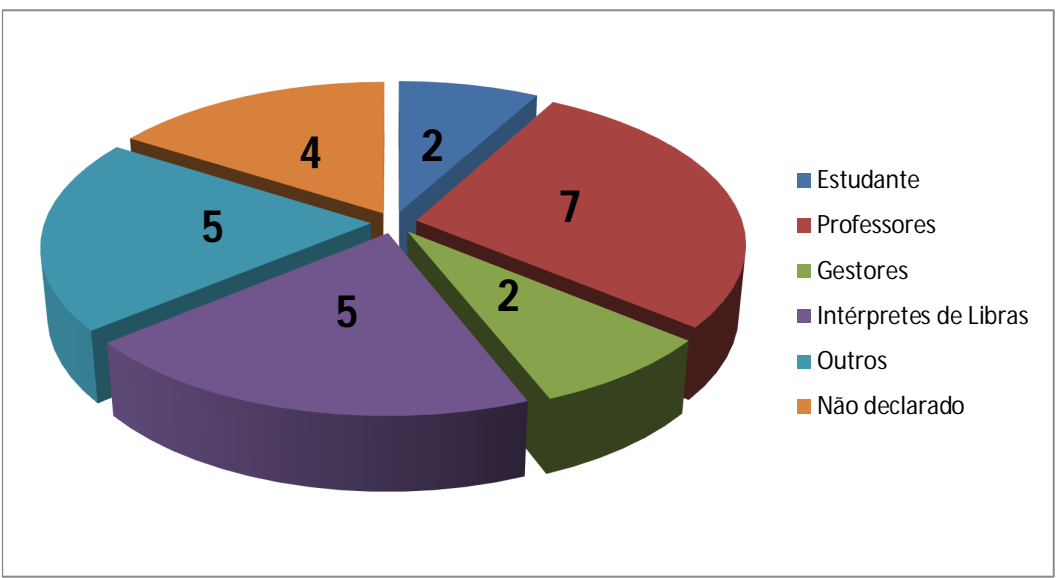

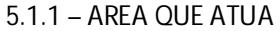

5.1.2 - Você acredita ser viável em secretárias, repartições públicas: escolas, hospitais, banco etc, um software de cadastro em LIBRAS para que os surdos possam preencher sozinhos?

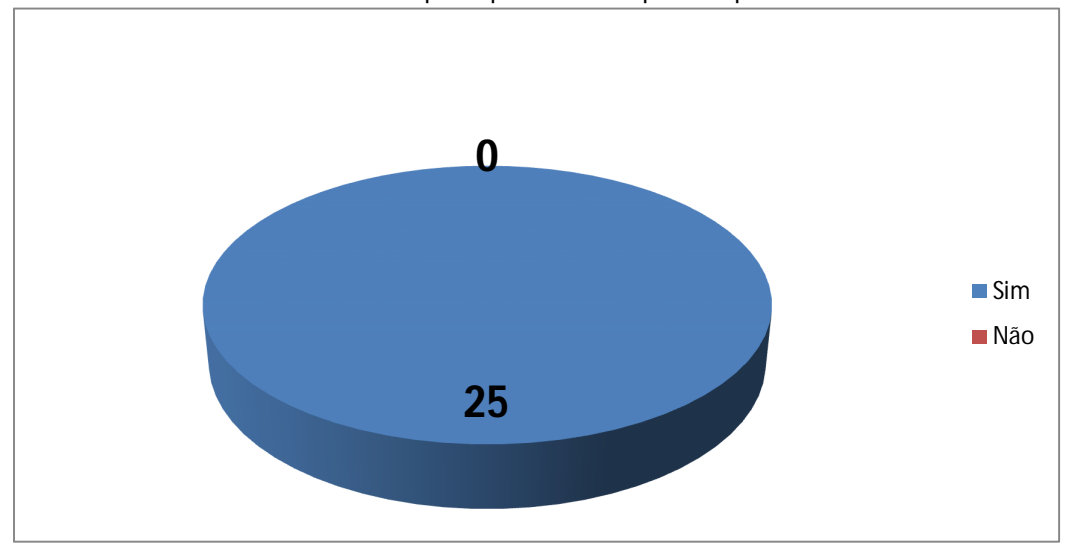

5.1.3 – O surdo que você conhece faz uso de:

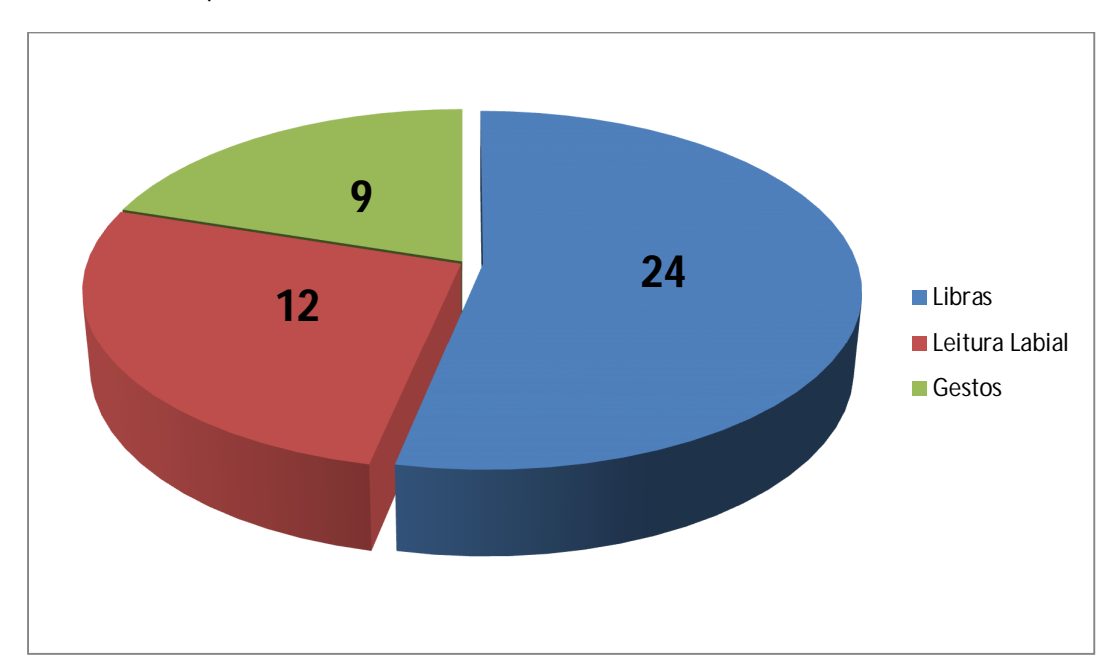

5.1.4- O surdo que você conhece se sente Incomodado em ser sempre acompanhado para realizar alguma tarefa? (até mesmo em outros ambientes).

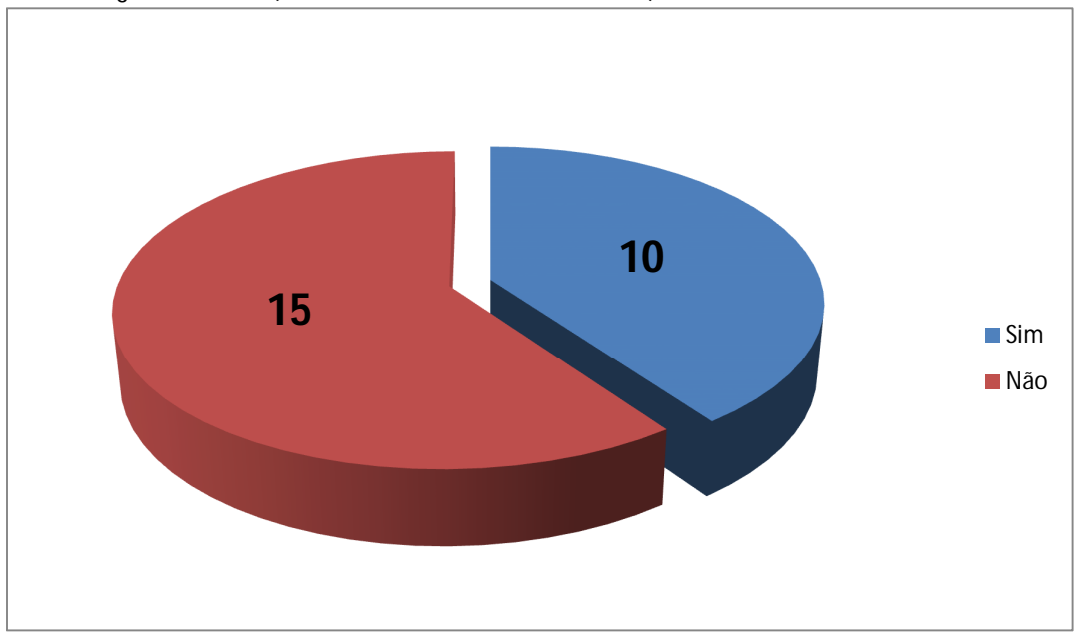

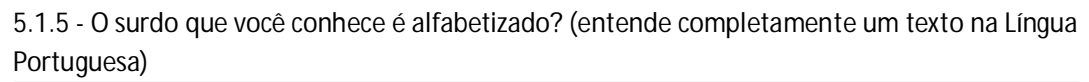

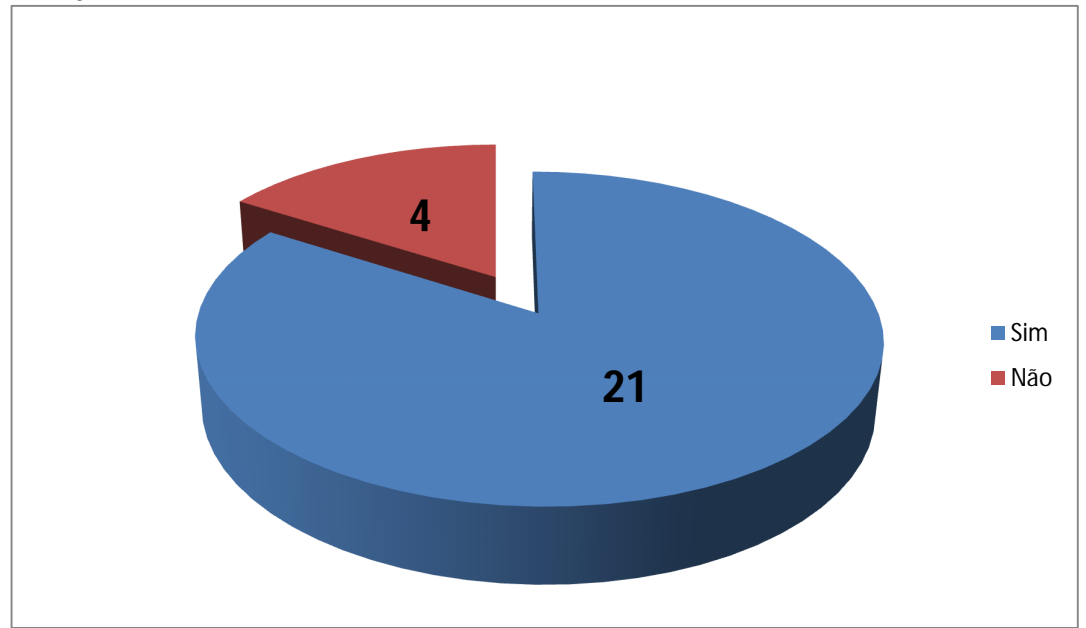

## **5.2.Modelo de Entidade/Relacionamento (MER)**

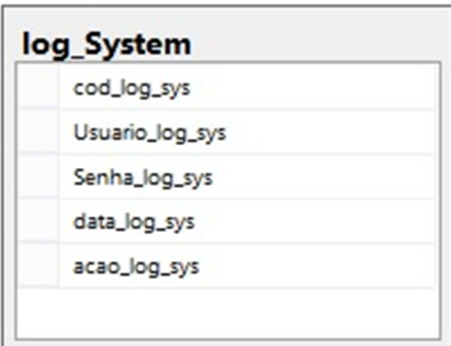

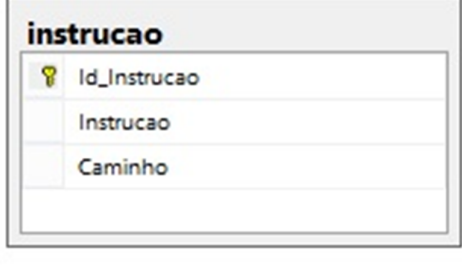

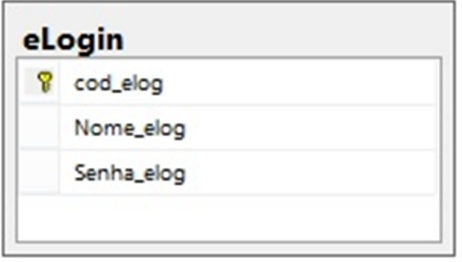

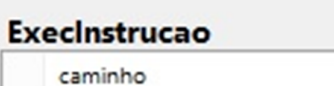

## **5.2.Diagrama de Fluxo de Dados (DFD)**

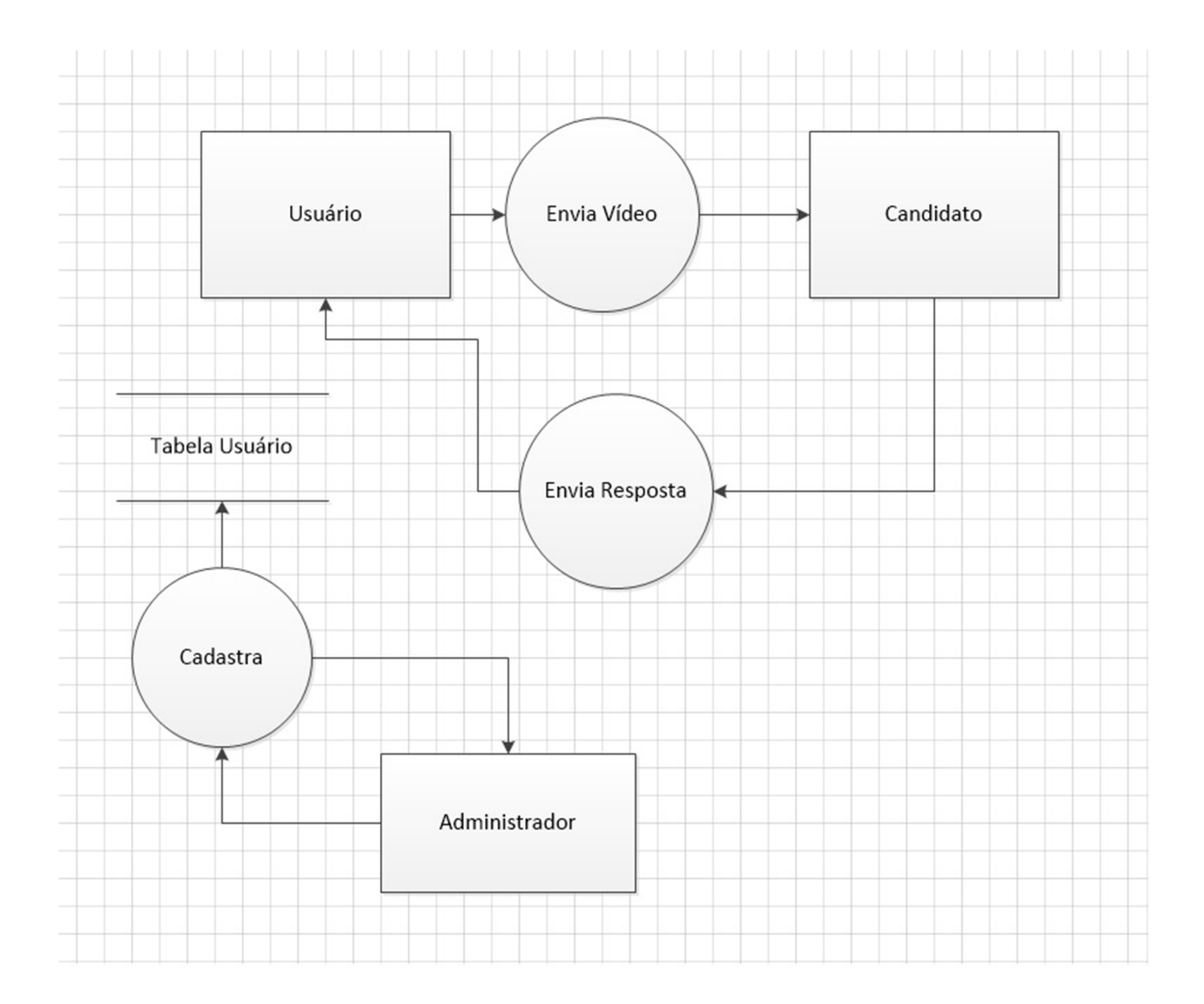

### **5.3.MANUAL LIBRASOFT 1.0**

## **Tela de Login**

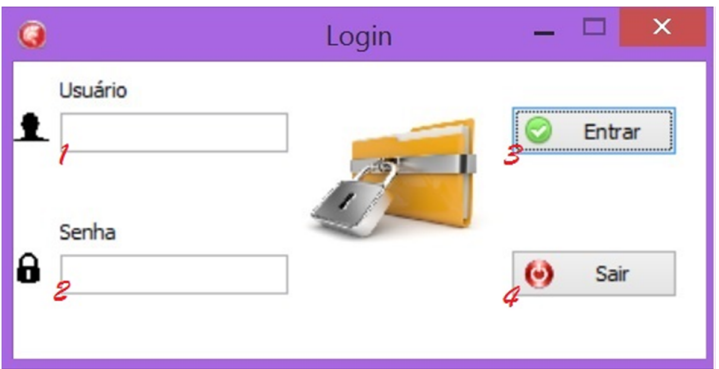

- 1- Campo para Digitação do Usuário.
- 2- Campo para Digitação da Senha.
- 3- Botão para dar Acesso ao Sistema
- 4- Botão para Sair do Sistema

# **Tela Principal**

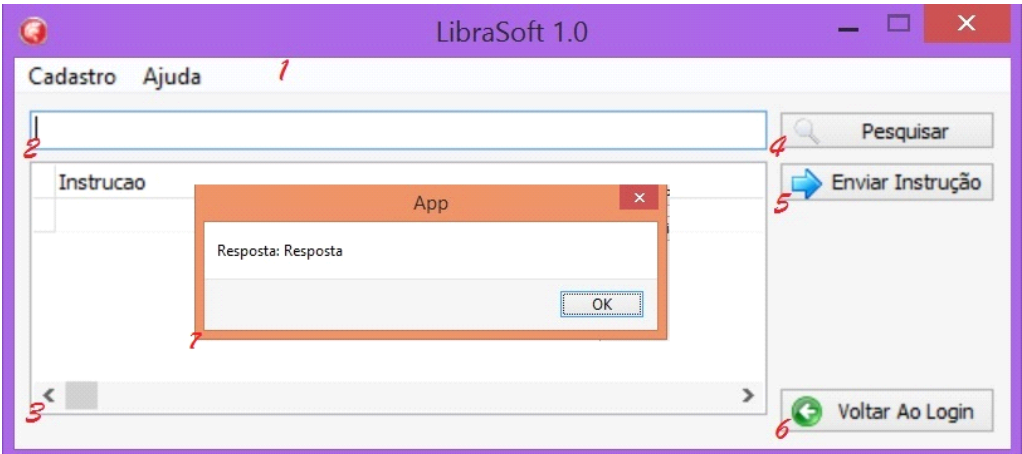

### **1- Menu Cadastro**

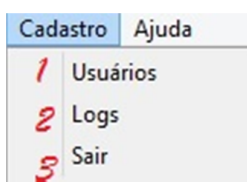

1.1-Opção para Abertura da tela de Cadastro.

- 1.2-Opção para Abertura da Tela De Log.
- 1.3-Opção para Sair do Programa.

### **1.2-Menu Ajuda**

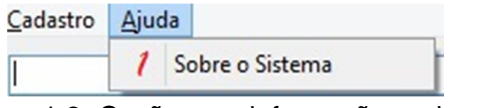

1.2- Opção para informações sobre o Sistema (Manual).

2-Campo para Pesquisa de Instrução.

3-Grid (listagem) de Instruções para Enviar a informação solicitada à outra tela.

4-Botão para Pesquisa de Vídeos no Grid.

5-Botão para enviar Instrução para monitor Externo.

6-Botão Para voltar à tela de Login.

### **7- Resposta** recebida do Usuário (**Campo).**

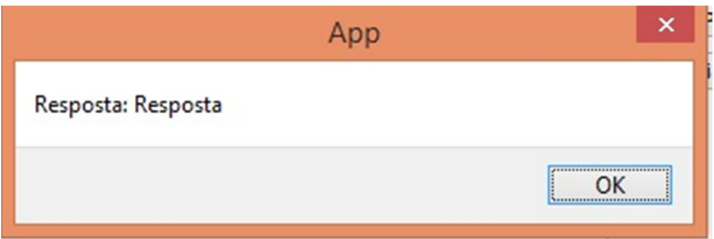

## **Tela de Log**

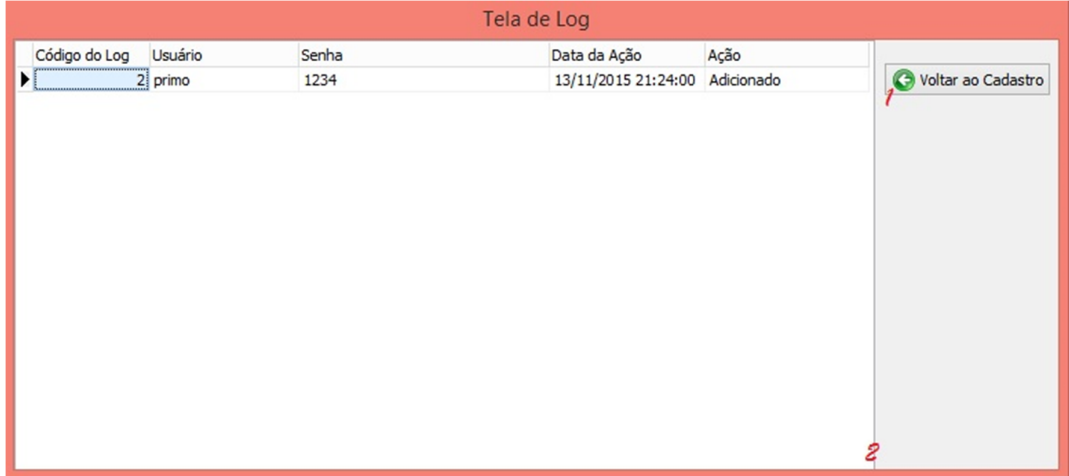

1-Botão para voltar à Tela de Cadastro

2-Grid (Lista) com informações de inserção e de exclusão da tabela de Usuário.

## **Tela do Aluno**

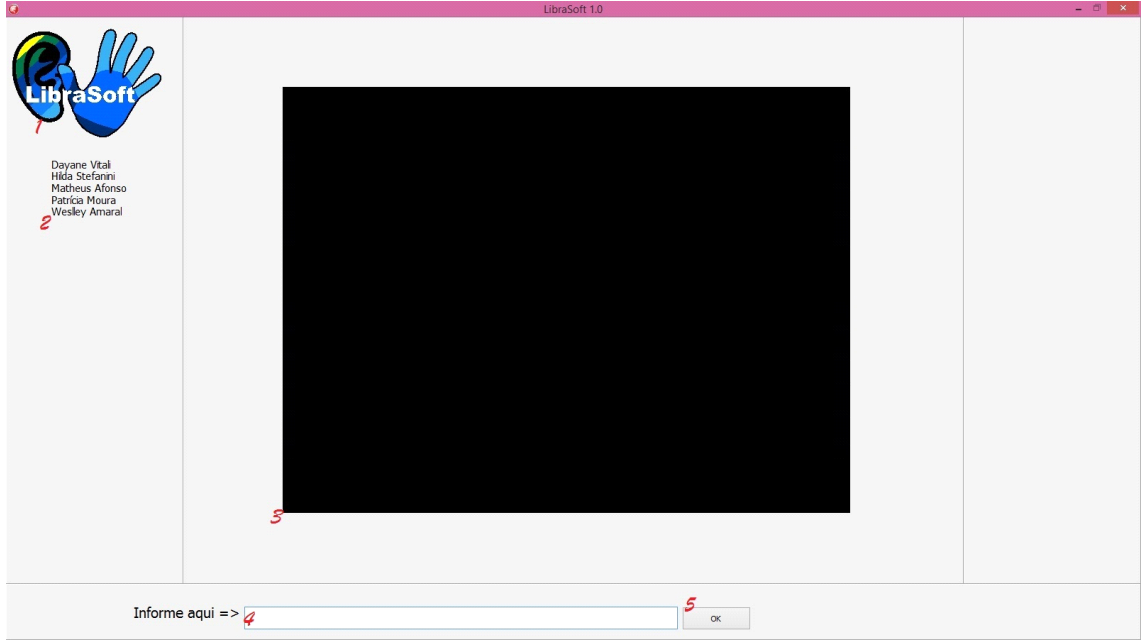

- 1-Logo do Programa.
- 2-Nome dos Integrantes do Grupo.
- 3-Tela de Reprodução dos Vídeos.
- 4-**Campo** para **Envio** de **Resposta** da informação solicitada.
- 5-Botão para enviar a **Resposta** para outra tela.

## **REFERÊNCIAS**

SKLIAR, Carlos(org). **A Surdez:** Um olhar sobre a diferenças. 4.ed.Porto Alegre: Editora Mediação. 2010.

CELESTRINO, Carlos Eduardo et. al. **Revista Idene:** Inclusão no Ambiente Escolar. 1. ed. Junqueirópolis:. 2012.

**DISCHINGER, Marta; ELY, Vera Helena Moro Bins; Borges, Monna Michelle Faleiros da Cunha.** Manual de acessibilidade espacial para escolas: **o direito à escola acessível. Brasília: Ministério da Educação, Secretaria de Educação Especial 2009.**

BRASIL. **Formação Continuada a Distancia de Professores para Atendimento Educacional Especializado Deficiência Física.** Brasília: MEC/SEED, 2007.